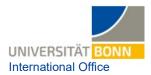

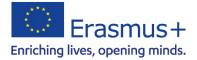

## **Provisional Instructions** for Online Language Test (OLS) and Online Language Courses

All participants in Erasmus+ study placements abroad (apart from native speakers) using one of the following languages as their main language of instruction (i.e. the test will not necessarily be taken in the national language of the host country) are required in principle to take an online language test to assess their language level before they go abroad:

- Bulgarian (BG)
- Croatian (HR)
- Czech (CS)
- Danish (DA)
- Dutch (NL)
- English (EN) Estonian (ET)
- Icelandic (IS) Irish (GD)

Finnish (FI)

French (FR)

Greek (EL)

Hungarian (HU)

- Italian (IT)
- Latvian (LV) Lithuanian (LT)
- Macedonian (MK)
  - Maltese (MA)
  - Norwegian (NO)
  - Polish (PL)
  - Portuguese (PT)
- Romanian (RO)
- Serbian (SR)
- Slovakian (SK)
- Slovenian (SL)
- Spanish (ES)
- Swedish (SV)
- Turkish (TR)

You can also take language tests in any of the other languages available and then access the corresponding language courses.

Tests are currently voluntary as the system is not yet fully up and running.

## Please note: features of the tool are being continuously added and upgraded, so it's a good idea to look into what's new every now and then. The system may, however, lock up occasionally, as it is still in development. If, for example, it crashes in the middle of a test you're taking, you will be able to pick up where you were. You won't have to take the entire test again when you log back in.

At this time, navigating the portal takes some getting used to. You will sometimes have to click through quite a lot of things to get to your desired content.

These instructions tell you how to create login credentials, find and complete the OLS test for your language and select the language courses you want.

## **Process steps:**

- 1. Create an account:
  - a) Go to <a href="https://academy.europa.eu/courses/welcome-to-the-eu-academy">https://academy.europa.eu/courses/welcome-to-the-eu-academy.europa.eu/courses/welcome-to-the-eu-academy
  - b) You can set your desired language in the top right-hand corner (English is the default setting; some things are not yet available for other languages).
  - c) Click on "Go to course."

| European Union                        |                                                                                                    |                                                                                    |                |               |
|---------------------------------------|----------------------------------------------------------------------------------------------------|------------------------------------------------------------------------------------|----------------|---------------|
| eu academy                            | Explore by topic 🗸                                                                                                    | What do you want to learn today?                                                   | ۹              | 8 Log in En - |
| Site Home + Weicome To The EU Academy |                                                                                                    |                                                                                    |                | Ų             |
|                                       | Welcome to the EU Academy                                                                                                    |                                                                                    | 0.0            |               |
|                                       | ⊘ Less them an hour Novice                                                                                                    |                                                                                    |                |               |
|                                       | Course details                                                                                                    |                                                                                    | 50             |               |
|                                       | This is a short course to get you started with your E<br>authentication service. The EU Login allows authori<br>web services, including the EU Academy, using a si<br>With an EU Login account you will be able to enrol. | sed users to access a wide range of Commission<br>ingle email address and password | Go to course > |               |

d) Under the section "2. EU Login" go to "How to create an EU Login" for a quick guide with pictures showing you the process for creating an account (currently only available in English).
→ If you are unable to read the security code, you can play it as audio.

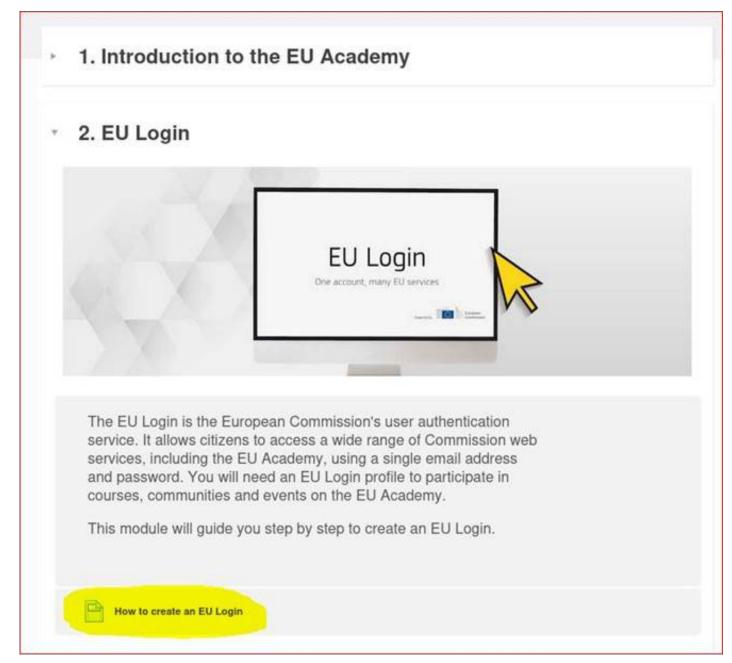

## 2. OLS area

- a) Once the account creation process is complete, you will be able to access all OLS courses. In the search field, enter either "Learn a new language" or open <u>this website</u>.
- b) Click on the yellow field "Join community."
- c) You may have to click on "Agree to all terms" again.
- d) Under the section "Welcome to OLS," click "Resume."

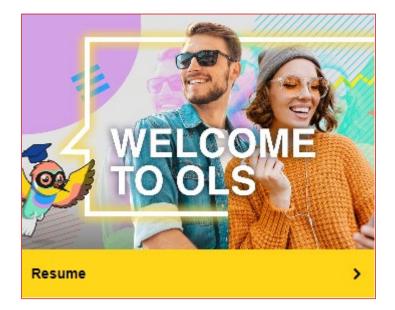

e) Scroll down to the "Spotlight" section to click-select your working language. In the English community, for example:

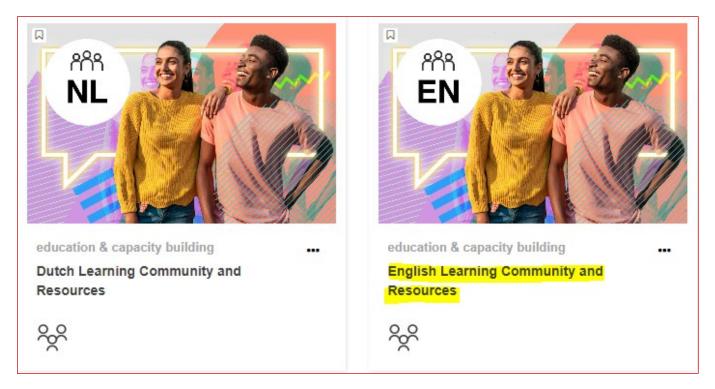

f) Click on the "Join Community" button.

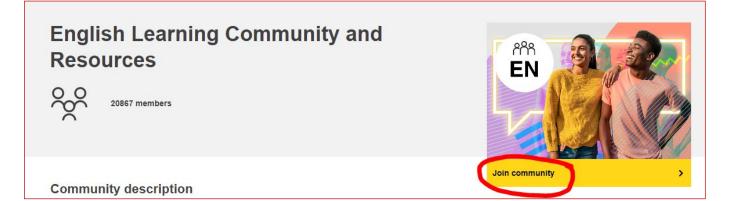

**g)** This takes you to the "Learning with OLS" page, where you can scroll down to view the "Spotlight." The language test can then be selected here:

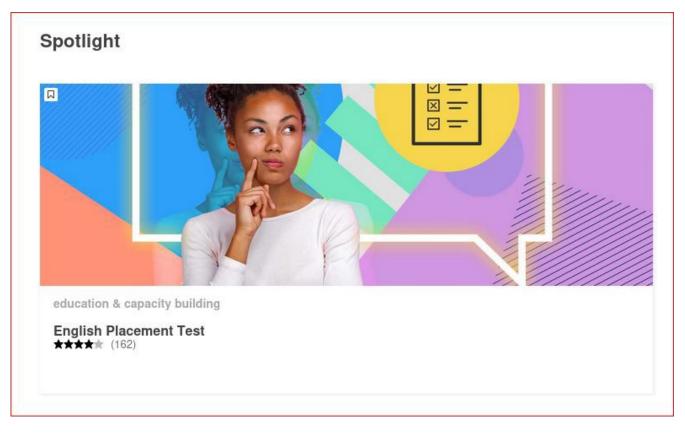

- h) To access the test content, click on "Enrol." The test takes 10–45 minutes to complete. You may pause at any time to continue later on.
- i) If you want to have documentation of your result, take a screenshot (see below). Additional features are not available yet.

| Site Home > Education & Capacity Building > English Placement Test                                                                                                    |                                                                         |  |
|----------------------------------------------------------------------------------------------------|-------------------------------------------------------------------------|--|
| Your assessm                                                                                                    | ent results                                                             |  |
| C1                                                                                                    |                                                                         |  |
|                                                                                                    | You already have access to the necessary courses and<br>learning plans. |  |
| , second second | Confirm and go to dashboard Retake assessment Cancel                    |  |
|                                                                                                    |                                                                         |  |

- j) You can go back and view your result at any time in the "Placement Test" section.
- **k)** Within your Community, under the section "Curriculum" you can try out language courses of your choice on various topics. You will be able to access these for the duration of your mobility placement, if not longer.
- I) If you wish to take a language test for other languages and take advantage of courses, start back at step 2.
- m) Your personal dashboard provides you an overview of your test, other communities, etc.